# **Windows 10**

Windows 10

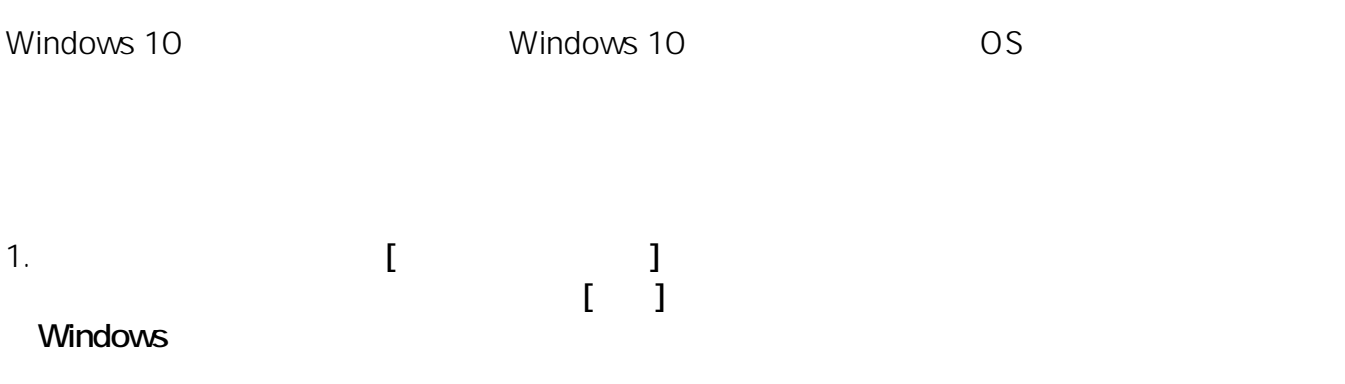

 $1/5$ **(c) 2025 Tsukumo Support <ttc-t@tsukumo.co.jp> | 2025-04-01 09:36** [URL: https://faq.tsukumo.co.jp//index.php?action=artikel&cat=59&id=256&artlang=ja](https://faq.tsukumo.co.jp//index.php?action=artikel&cat=59&id=256&artlang=ja)

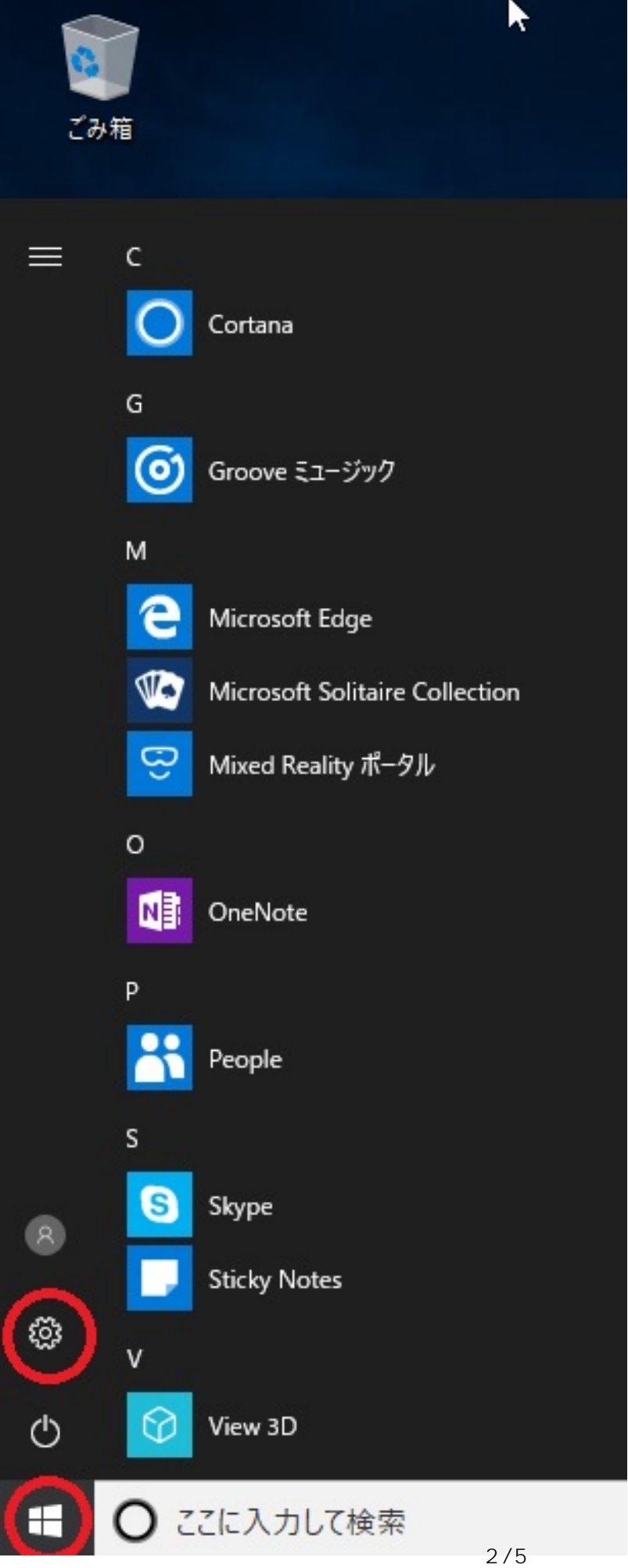

**(c) 2025 Tsukumo Support <ttc-t@tsukumo.co.jp> | 2025-04-01 09:36** [URL: https://faq.tsukumo.co.jp//index.php?action=artikel&cat=59&id=256&artlang=ja](https://faq.tsukumo.co.jp//index.php?action=artikel&cat=59&id=256&artlang=ja)

#### 2. Windows

設定

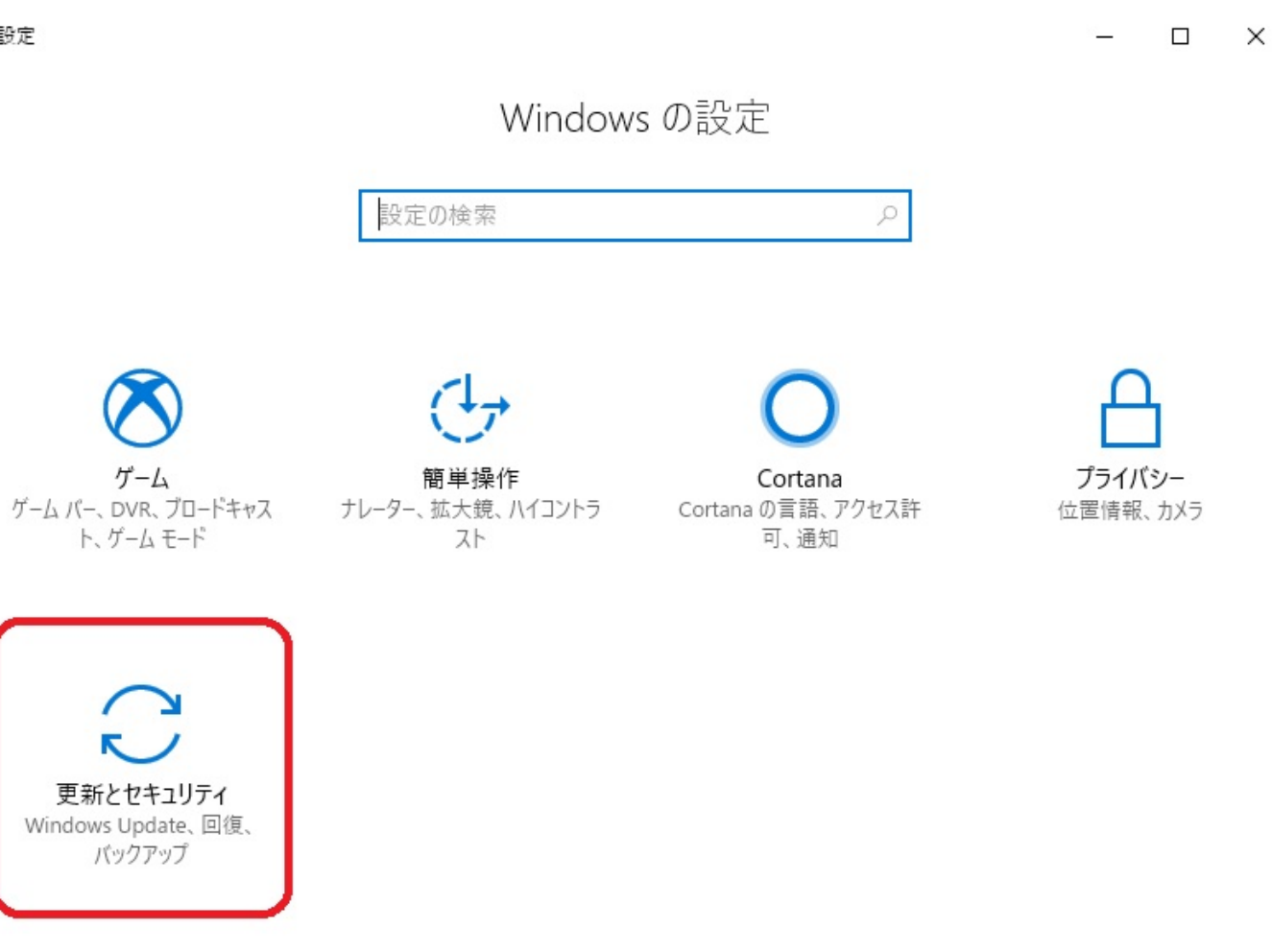

Windows がライセンス認証されていません。今すぐ Windows をライセンス認証してください。

3.「更新とセキュリティ」の左側メニューから**「ライセンス認証」**

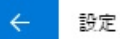

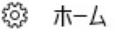

設定の検索

更新とセキュリティ

C Windows Update

÷ Windows Defender

- $\overline{\uparrow}$ バックアップ
- P トラブルシューティング
- ⊙ 回復

ライセンス認証 ⊘

- <u>A</u> デバイスの検索
- Ĥ 開発者向け
- 5 Windows Insider Program

ライセンス認証

 $\varphi$ 

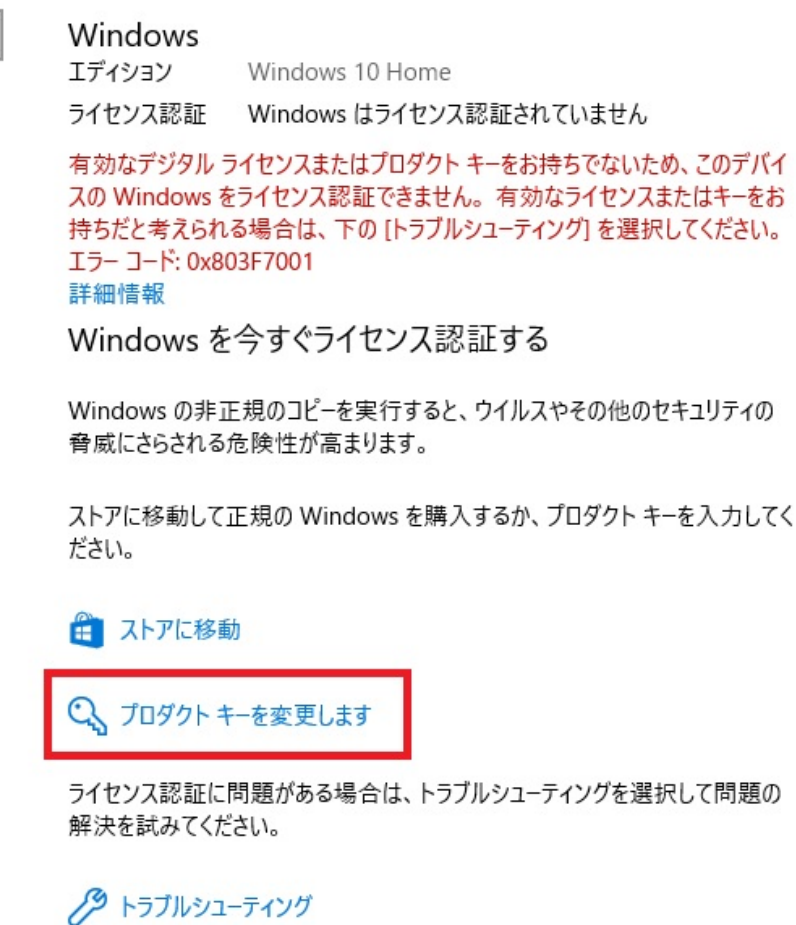

4.

25

プロダクトキーの入力

# プロダクトキーの入力

プロダクト キーは、Windows の販売元または提供元からの電子メールや、Windows の DVD または USB が入っていたパッケージに記載されています。

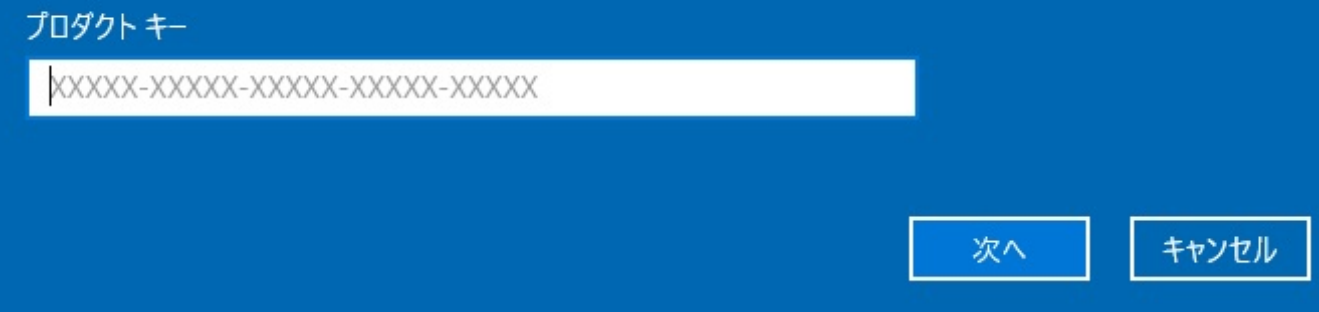

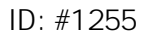

: k.kogawa

 $: 2017 - 11 - 1918.55$